UNIVERSIDAD TECNOLÓGICA DE PANAMÁ FACULTAD DE INGENIERÍA CIVIL Centro de Investigaciones CENȚINO DE INVESTIGAÇIONES<br>HIDRAULICAS E HIDROTÉCNICAS

# INTRODUCCIÓN AL USO DE LATEX PARA LA ELABORACIÓN DE DOCUMENTOS A LA L'LABORACION DE DOCOMEN<br>EN EL ÁMBITO DE LA INGENIERÍA CURSO DE PRÁCTICA DE CAMPO

JOSÉ ULISES JIMÉNEZ Everardo Mesa, Jr.

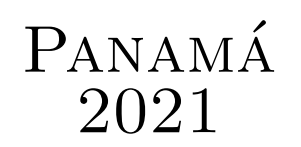

### Introducción al Uso de LAT<sub>EX</sub> para la Elaboración de Documentos en el Ambito de la Ingeniería

"En tiempos de cambio quienes estén abiertos al aprendizaje se adueñaran del futuro, mientras que aquellos que creen saberlo todo estarán bien equipados para un mundo que ya no existe ".

-Eric Hoffer

### Antecedentes

La razón de plasmar en un documento parte de lo presentado sobre el uso de LATEX en el curso "Práctica de Campo" es dejar un material comprobante y de consulta de la capacitación dictada a los estudiantes de Ingeniería Ambiental. La capacitación se dictó el miércoles 27de enero de 2021.

Como parte de nuestro trabajo, tanto en docencia como en investigación, hemos estado preparando documentos en LATEX como artículos, presentaciones, informes técnicos y guías educativas. Esta experiencia ganada, aunque corta, valió para presentar a los estudiantes una introducción básica para el uso de esta herramienta informática para la composición tipográfica de todo tipo de documentos con contenido matemático y científico.

Los estudiantes que participaron contaban con su computadora y el acceso a Internet. Se les recomend´o a los estudiantes concentrarse solo en esta actividad. Cuando se trabaja con LAT<sub>EX</sub> o se está aprendiendo como funciona es mejor no hacer otras cosas de manera simultánea porque se distraen.

Se les recomendó también practicar mucho ya que es la única forma de aprender a trabajar con LATEX a un nivel decente. Se tiene que tratar de usar LATEX para todo lo que sea escribir texto, como hacer: una simple carta, su hoja de vida, los informes de laboratorio, el trabajo de final del curso, una presentación con diapositivas, un afiche, una guía, un libro, un artículo, etc.).

Los estudiantes usan otros programa para crear dichos documentos como Word de Microsoft Office, pero si se está trabajando con un documento muy grande y que tiene una estructura compleja (con muchas fórmulas, figuras, bibliografías y referencias vinculadas de títulos, citas, figuras, cuadros), trabajar en *Word* puede resultar muy complicado.

LATEX es técnicamente un lenguaje para edición de texto, y utiliza secuencias de código con palabras o abreviaturas en ingl´es, por esta raz´on debemos revisar y analizar los comandos para comprender que función realizan; al inicio es buena idea hacer pequeños cambios en los argumentos que ajustan el comando para ver que sucede en el documento cuando se compila. Hay muchos libros, manuales, foros y tutoriales donde el estudiante puede encontrar material para revisar y comprender de manera m´as profunda todo el potencial de LATEX.

El sistema de publicación L<sup>AT</sup>EX es usados por investigadores, profesores y estudiantes universitarios en todo el mundo. L<sup>A</sup>T<sub>EX</sub> se ha convertido en un estándar del mundo científico y las mejores revistas de científicas se publican en LAT<sub>EX</sub>, por lo que recomiendan a los autores su uso en la preparación de los manuscritos. LAT<sub>EX</sub> permite no solo obtener texto tipográfico de alta calidad que parece un texto en un libro bien publicado, sino que también simplifica enormemente el trabajo con documentos complejos, automatizando muchas tareas rutinarias y centrándose en el contenido. En términos de conveniencia del trabajo y calidad del resultado final, LATEX es superior.

Entonces, si LAT<sub>EX</sub> es tan bueno *i* Por qué no todo el mundo utiliza este sistema hasta ahora? Esto se debe porque a diferencia de Word, no se puede simplemente descargarlo y comenzar a usarlo de inmediato. Para comprender c´omo funciona este sistema, primero debe invertirse tiempo y esfuerzo; y si quiere alcanzar la perfección y hacer grandes cosas en el sistema de publicación LAT<sub>EX</sub> se debe dedicar aún más tiempo y esfuerzo.

Si aprendes L<sup>AT</sup>EX se te hará la vida más fácil para cuando tengas que escribir ensayos, resúmenes, trabajos finales y tesis, disertaciones, así como diapositivas de presentación. Los usuarios que dominan LATEX recuerdan el diseño de documentos complejos en Word como un pesadilla. Si aún tienes dudas sobre si debes aprender L<sup>AT</sup>EX, te invito a leer más sobre sus beneficios en:

What are  $T_F X$  and its friends? en: https://ctan.org/tex/  $Why$  T<sub>F</sub>X? en: http://www.tug.org/TUGboat/tb22-1-2/tb70heff.pdf

### Objetivos

Los objetivos propuestos para la capacitación fueron:

- 1. Mostrar las aplicaciones existentes para publicar en LAT<sub>E</sub>X.
- 2. Realizar la instalación de los programas necesarios para trabajar en LATEX.
- 3. Presentar algunos materiales y recursos en línea para aprender LAT<sub>EX</sub>.
- 4. Utilizar el editor en línea Overleaf.
- 5. Conocer el editor T<sub>E</sub>XMAKER.
- 6. Crear su primer documento en L<sup>AT</sup>FX.

### Programas e instalación

Lo primero que debe hacer es saber cuál y de qué tipo es su sistema operativo. Debe contar con un lector de pdf, sino tiene instale alguno. En nuestro caso es una PC con Windows 10 (64 bits) y contamos con el Adobe Acrobat Reader DC.

La primera aplicación que se necesita descargar es MiKT<sub>E</sub>X y se encuentra en la la página https://miktex.org/. MiKT<sub>E</sub>X es una implementación actualizada de T<sub>E</sub>X/L<sup>AT</sup>EX y programas relacionados como TeXworks.

Luego, se descarga *Ghostscript* que se encuentra en la página https://ghostscript. com/. Ghostscript es un intérprete de PostScript y PDF de alto rendimiento y un motor de renderizado con el conjunto más completo de lenguajes de descripción de página (PDL) del mercado actual y capacidades de conversión de tecnología que cubren los lenguajes PDF, PostScript, PCL y XPS.

Seguidamente, descargaremos la aplicación T<sub>E</sub>XMAKER, la cual encontramos en la página https://www.xm1math.net/texmaker/. T<sub>E</sub>XMAKER es un programa para escribir documentos de texto y que integra muchas herramientas necesarias para desarrollar documentos con LAT<sub>E</sub>X. El entorno gráfico de T<sub>E</sub>XMAKER es más amigable, nos avisa de los errores que podamos cometer el escribir los códigos y tiene herramientas en su menú que nos ayudan con los códigos para que se nos haga mucho más fácil el editar los documentos.

Instalamos primero el gestor de los paquetes de L<sup>AT</sup>EX para Windows, MiKT<sub>E</sub>X, haciendo doble clic en el archivo descargado. Aceptamos los términos, le damos en siguiente; clic en siguiente para la mayoría de los valores predeterminados; pero escogemos el tamaño del papel (letter) y si los paquetes faltantes se instalan automáticamente con su uso (yes), siguiente; clic en start y esperamos a que se instale, clic en cerrar. Debe actualizar MiKTeX, para hacer esto, abra la consola de MiKT<sub>E</sub>X, en programas del menú inicio y haga clic en updates, luego clic en check for updates y clic en update now.

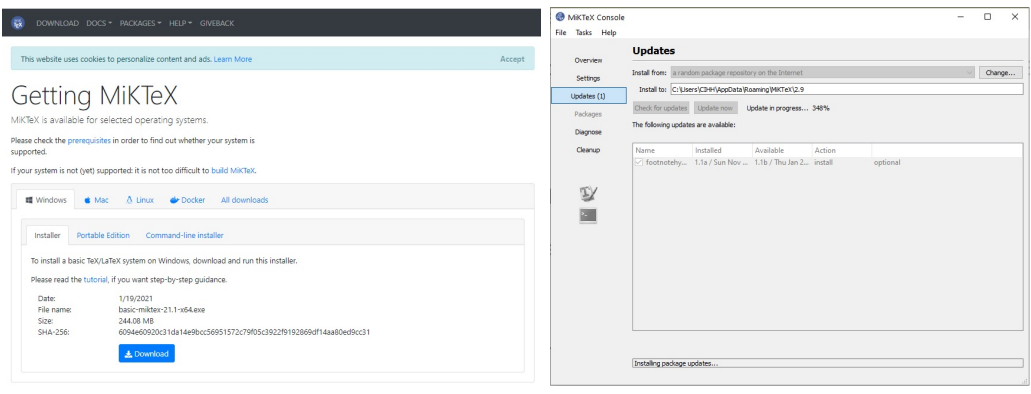

(a) Obteniendo la aplicación (b) Actualizando los paquetes

Figura 1. Instalación de MiKT<sub>E</sub>X

Continuamos con la instalación de *Ghostscript*. La instalación es sencilla y rápida, solo dé siguiente a todo. Luego, procedemos a instalar  $T<sub>F</sub>$ XMAKER, aceptamos los términos e instalamos. Aceptamos los valores predeterminados de instalación y damos siguiente a todo. Si la instalación se da en ese orden el T<sub>E</sub>XMAKER reconocerá la ubicación de los demás programas y no tendr´a que configurar la ruta manualmente. Hay otros editores para escoger como: T<sub>E</sub>XnicCenter y T<sub>E</sub>XStudio.

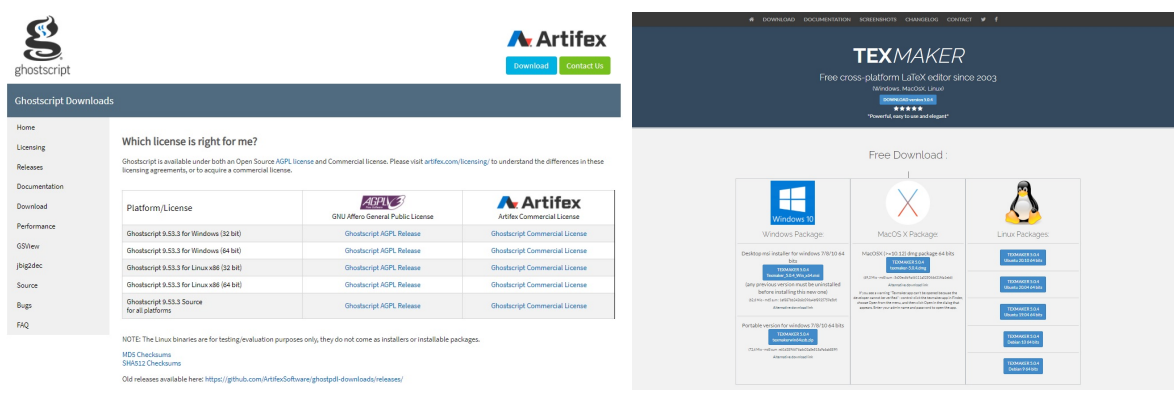

(a) Obteniendo la aplicación (b) Obteniendo la aplicación

Figura 2. Instalación de Ghostscript y T<sub>E</sub>XMAKER

# Recursos en línea

Hay muchos recursos en línea para aprender a usar LATEX. Les recomendamos visitar las siguientes páginas:

- 1. www.overleaf.com
- 2. https://www.ctan.org/
- 3. http://www.texnia.com/
- 4. https://sites.google.com/site/guiadelatex/home
- 5. http://minisconlatex.blogspot.com/
- 6. https://tex.stackexchange.com/
- 7. https://www.latex-project.org/
- 8. https://manualdelatex.com/
- 9. https://latex.org/forum/
- 10. https://www.texfaq.org/
- 11. https://texample.net/
- 12. http://wch.github.io/latexsheet/latexsheet.pdf

### Overleaf

Se utilizó el editor en línea *Overleaf*. Cada uno de los estudiantes se registró en la página https://www.overleaf.com/register?ref=coursera-latex. Overleaf tiene un manual para aprender LAT<sub>EX</sub>. Además, pone a disposición cientos de plantillas que puede llevar a su cuenta o descargar. Overleaf te da la opción de invitar y compartir cada proyecto con otra persona para trabajar de manera colaborativa.

### **T<sub>F</sub>XMAKER**

Se revisó la configuración de T<sub>E</sub>XMAKER para asegurar que todo este funcionando correctamente. Se mostraron algunas herramientas básicas del menú. Se escribió código de LATEX usando el asistente, se cre´o y guard´o un archivo tex, se compilo y visualizo como documento pdf.

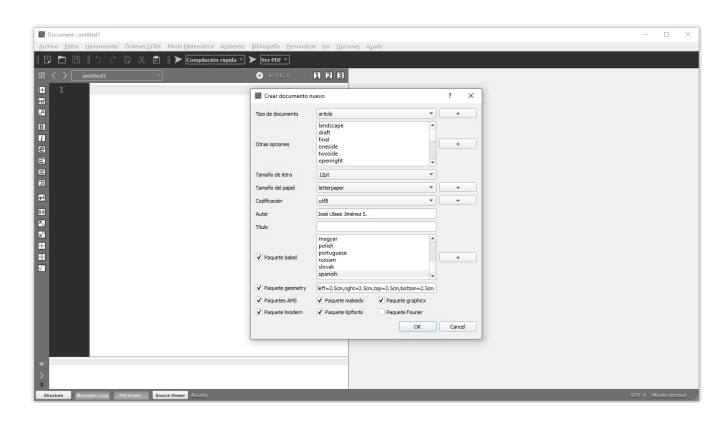

Figura 3. Se escribió código de LAT<sub>EX</sub> usando el asistente

## Mi primer documento LAT<sub>EX</sub>

Se presenta la práctica realizada usando el editor T<sub>E</sub>XMAKER. Las órdenes en L<sup>AT</sup>EX empiezan con la barra diagonal "\". La primera orden, \documentclass[]{}, es para determinar que tipo de documento será en este caso escogimos que fuese un artículo y ajustamos el tama˜no de letra y papel. Luego, se llaman los paquetes que vamos a necesitar con \usepackage[]{}. Entre los corchetes se ajustan los argumentos de las ´ordenes y entre las llaves va el nombre del paquete. Esta primera parte se conoce como preámbulo. El cuerpo del documento se crea dentro del entorno \begin{document} \end{document}. Con la orden \maketitle se genera un título del documento automático.

```
\documentclass[12pt,letterpaper]{article}
\usepackage[utf8]{inputenc}
\usepackage[spanish]{babel}
\usepackage{amsmath}
\usepackage{amsfonts}
```
\usepackage{amssymb} \usepackage{graphicx} \usepackage{lmodern} \usepackage{kpfonts} \usepackage[left=2.5cm,right=2.5cm,top=2.5cm,bottom=2.5cm]{geometry} \author{José Ulises Jiménez S.} \title{Mi Primer Documento \LaTeX} \begin{document} \maketitle \end{document}

### Mi Primer Documento LATEX

José Ulises Jiménez S.

27 de enero de 2021

Figura 4. Visualización en pdf

#### Divisiones del documento

Usando las herramientas del menú de T<sub>E</sub>XMAKER se mostró como: hacer las divisiones en el documento (parte, capítulos, sección, subsección, etc.); insertar figuras y tablas, adicionar paquetes y poner color a las palabras.

\section{Introducción} \subsubsection{antecedentes}  $\simeq$ isubsubsection{justificación} \section\*{Marco teórico}

Si seguido de la orden se coloca un asterisco "\*" no se enumera el tipo de sección, ni tampoco aparecerá en la tabla de contenido. Se muestra a continuación la visualización de esas órdenes:

### 1. Introducción

1.1. Antecedentes

1.1.1. Justificación

### Marco teórico

#### **Índice**

La orden **\tableofcontents** genera el índice de contenido y se coloca en la línea siguiente a \maketitle.

```
...
\begin{document}
\maketitle
\tableofcontents
...
\end{document}
```
#### Tablas

Para introducir una tabla. Debido a que el paquete babel traduce el nombre Table a Cuadros y queremos que este sea Tabla, debemos introducir un par de líneas de código para modificar el nombre. Abrimos un entorno de tabla para incluir un título y construimos la tabla.

```
...
\renewcommand{\tablename}{Tabla}
\AtBeginDocument{\renewcommand\tablename{Tabla}}
...
\begin{table}[h]
\begin{center}
\caption{Mi primera tabla en \LaTeX}
\begin{tabular}{|c|c|}
\hline
Género & Estudiantes \setminus\hline
Femenino & 24 \setminus\hline
```
Masculino & 2 \\ \hline \end{tabular} \end{center} \end{table}

Tabla 1. Mi primera tabla en IATEX

| Género    | Estudiantes |
|-----------|-------------|
| Femenino  |             |
| Masculino |             |

#### Figuras

Para introducir figuras debe agregar el paquete graphics en el preámbulo. Abrimos el entorno de figura e insertamos la imagen. De esta forma podemos insertar imágenes en formato jpg, png y pdf.

```
\begin{figure}[h]
\centering
\includegraphics[height=5cm]{fig2}
\caption{Mi primera figura en \LaTeX}
\label{fig2}
\end{figure}
```
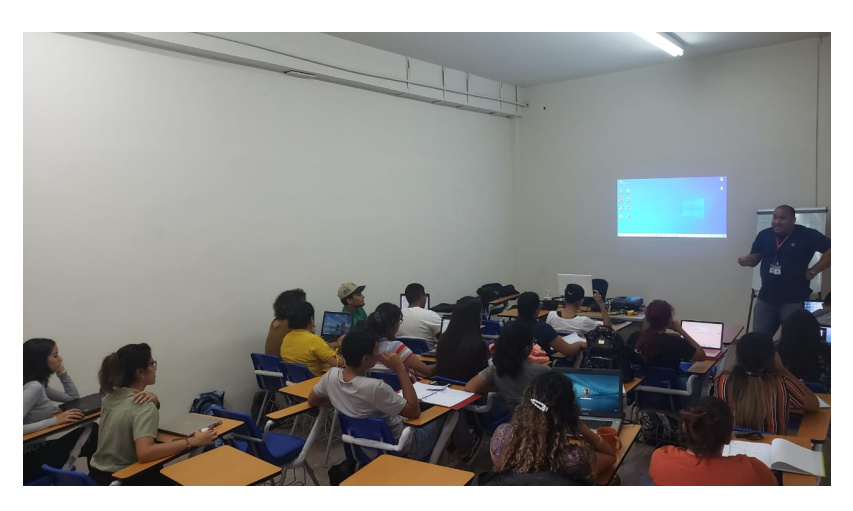

Figura 5. Mi primera figura en LATEX

#### Ecuaciones

Para escribir en modo matemático se deben agregar los paquetes amsmath, amsfonts y amssymb en el preámbulo.

```
% Para escribirla en la línea del texto:
f(x) = c + \frac{d-c}{(1+\exp(b(\log(x)-\log(e))))^f}% Para escribirla en línea independiente:
\[\ \{ f(x) = c + \frac{d-c}{(1+\exp(b(\log(x)-\log(e))))^f} \]\]
```
La función logística de 5 parámetros está dada por la expresión:  $f(x) = c + \frac{d-c}{(1+\exp(b/\log(x)))}$  $\frac{1+\exp(b(\log(x)-\log(e))))}{(1+\exp(b(\log(x)-\log(e))))}$ 

$$
f(x) = c + \frac{d - c}{(1 + \exp(b(\log(x) - \log(e))))^f}
$$

#### Palabras a colores

Para terminar dejamos algunas secuencias de órdenes para introducir color al documento. Debe agregar el paquete xcolor al preámbulo.

```
\textcolor{LimeGreen}{Everardo}
\colorbox{LimeGreen}{Everardo}
\fcolorbox{LimeGreen}{white}{Everardo}
\fcolorbox{black}{LimeGreen}{Everardo}
```
#### Everardo

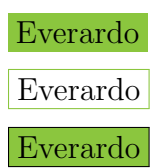

```
\textcolor[rgb]{1,0,0}{Rojo}, \textcolor[rgb]{1,1,0}{Amarillo}\\
\textcolor[rgb]{0.2,0.5,0.7}{Azulado}, \textcolor[cmyk]{0,1,0,0}{Magenta}\\
\textcolor[cmyk]{1,0,1,0}{Verde}, \textcolor[gray]{0.3}{Gris Oscuro}\\
\textcolor[gray]{0.8}{Gris Claro}\\
```
Rojo, Amarillo Azulado, Magenta Verde, Gris Oscuro Gris Claro